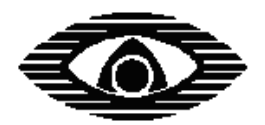

# **Устройство оконечное пультовое сотовой сети УОП-GSM-2**

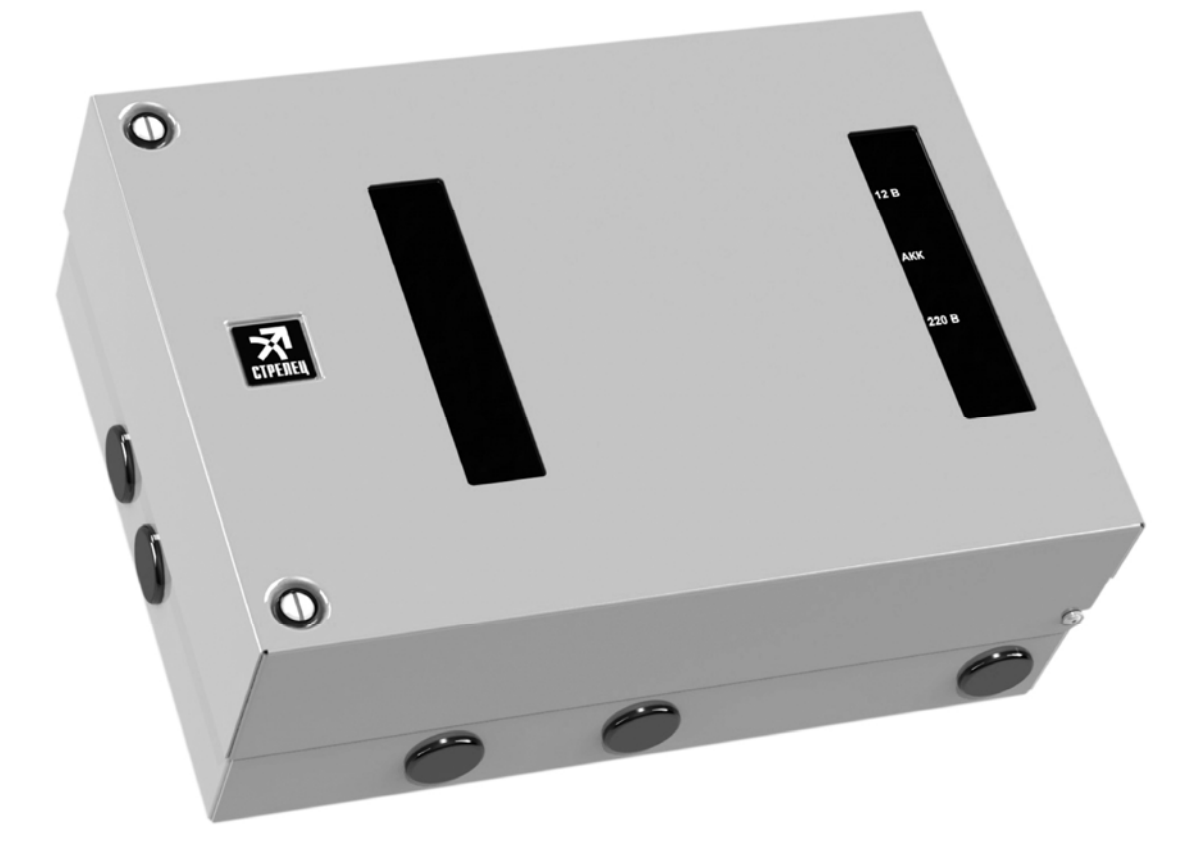

# **РУКОВОДСТВО ПО ЭКСПЛУАТАЦИИ**

СПНК.425675.001 РЭ, Ред. 1.1

ЗАО "Аргус-Спектр" Санкт-Петербург, 2013

# Содержание

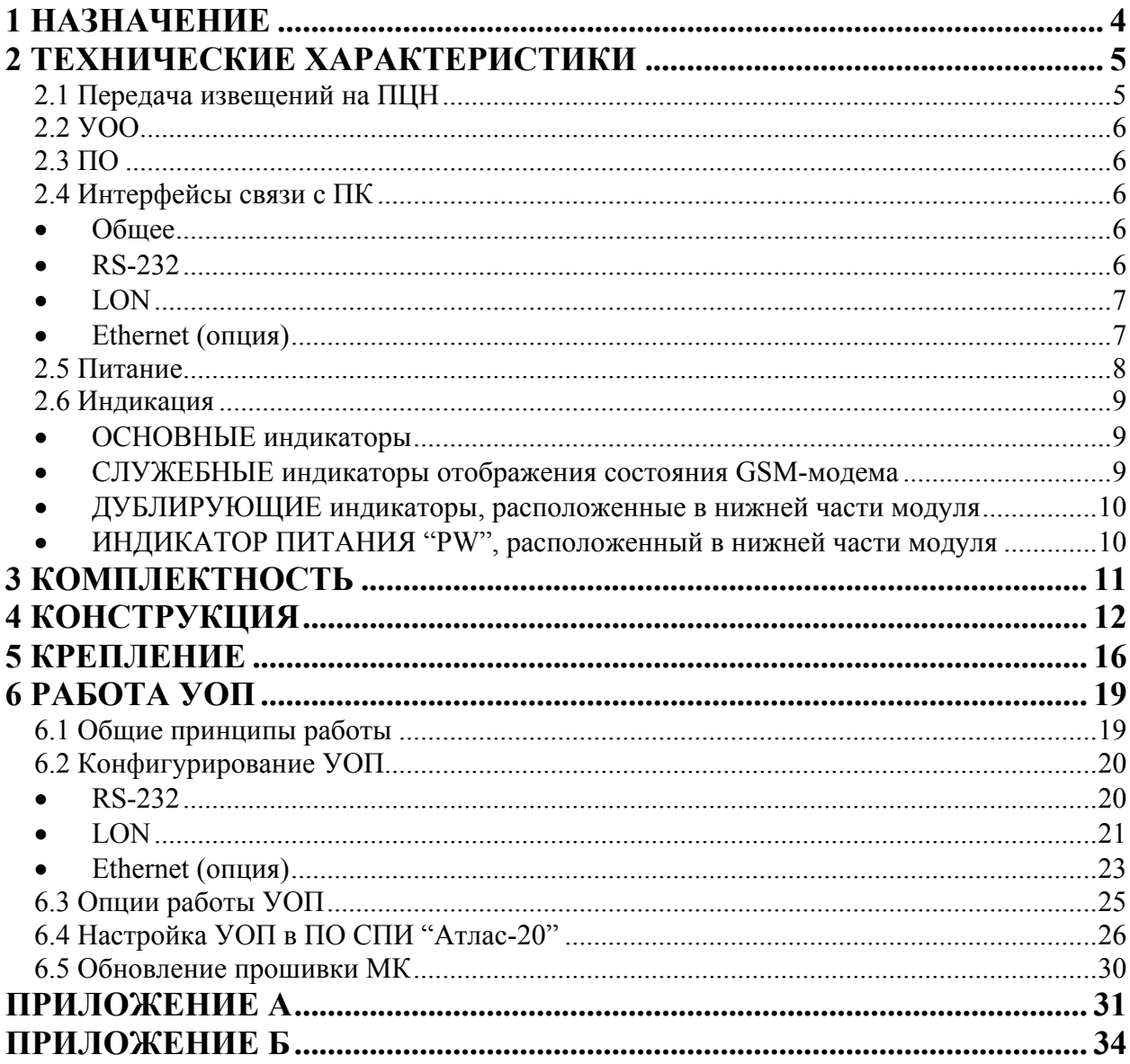

#### **Используемые термины и сокращения**

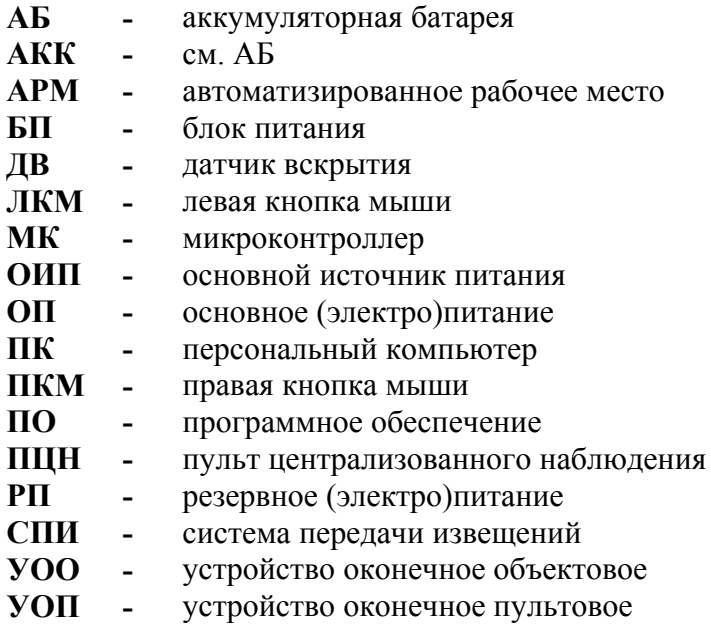

<span id="page-3-0"></span>Настоящее руководство по эксплуатации предназначено для правильного использования устройства оконечного пультового приёма извещений по каналам сотовой связи УОП-GSM-2.

# **1 Назначение**

1.1 Устройство оконечное пультовое сотовой сети УОП-GSM-2 (далее - УОП) предназначено для приема извещений, передаваемых объектовыми устройствами по сети GSM, и передачи их на ПК, используя любой из встроенных проводных интерфейсов связи:

- последовательный трехпроводный RS-232;

- интерфейс TP/XF-78 (далее-LON);

- Ethernet (опция)

1.2 УОП устанавливается на ПЦН и подключается к ПК.

1.3 В качестве основного рабочего модуля УОП используется сертифицированный GSM-модем стандарта GSM900/1800 с передачей данных по радиоканалу по технологии DATA CSD.

1.4 Режим работы УОП – непрерывный, круглосуточный.

1.5 Пример записи обозначения УОП при заказе и в других документах:

"Устройство оконечное пультовое УОП-GSM-2, ТУ 4372-155- 23072522-2012".

# <span id="page-4-0"></span>**2 Технические характеристики**

### **2.1 Передача извещений на ПЦН**

2.1.1 УОП обеспечивает следующие способы приёма извещений от УОО:

– режим передачи цифровых данных DATA CSD, формат "Аргус-СТ";

 – режим входящих вызовов без снятия трубки с контролем номера вызывающего абонента.

2.1.2 УОП имеет возможность передачи к УОО команд управления объектовым оборудованием от ПЦН.

2.1.3 УОП контролирует наличие регистрации в сети GSM, а также уровня радиосигнала от базовой станции GSM. При отсутствии регистрации в сети GSM УОП передаёт к ПК соответствующее извещение.

2.1.4 УОП имеет энергонезависимый буфер извещений, объём которого не менее 1024 извещений.

2.1.5 УОП контролирует поступление запросов от управляющей программы на ПК и, в случае их отсутствия в течение некоторого времени  $(-10c)$ , прекращает принимать входящие вызовы от УОО (реализовано для обеспечения возможности доставки извещений по резервным каналам связи).

2.1.6 Для резервирования операторов сотовой связи, УОП имеет возможность **поочередно** работать с двумя SIM-картами различных операторов. В случае отсутствия связи с объектовыми устройствами, УОП имеет возможность перехода на резервный GSM канал (с одной SIM-карты на другую). Имеется возможность принудительно перейти на другую SIM-карту по команде с ПК.

2.1.7 УОП имеет возможность одновременной работы с несколькими программами-серверами в количестве не менее двух.

2.1.8 УОП имеет встроенный ДВ, а также имеет возможность подключения выносного ДВ. При нарушении/нормализации ДВ УОП отправляет соответствующие извещения на ПЦО.

2.1.9 УОП имеет возможность контролировать состояния встроенного источника питания (вход контроля сети и вход контроля состояния резервного питания) с выдачей соответствующих извещений на ПЦО.

2.1.10 УОП имеет режим конфигурирования, а также перепрограммирования версии программы микроконтроллера.

# **2.2 УОО**

<span id="page-5-0"></span>Перечень поддерживаемых объектовых устройств производства ЗАО "Аргус-Спектр", настроенных на режим работы в протоколе DATA CSD:

- ППКОП "Тандем-1"
- ППКОП "Тандем-2М"
- УОО "Тандем IP-И"
- УОО-GSM-C1 (снят с производства в 2011 году)
- УОО-GSM-C2

# **2.3 ПО**

В качестве ПО, установленного на ПК может быть использовано:

- АРМ СПИ "Атлас-20" версии не ниже 610.
- ПАК "Стрелец-Мониторинг" версии не ниже 4

# **2.4 Интерфейсы связи с ПК**

# • **Общее**

Количество программ-серверов, работающих одновременно с одним УОП по различным интерфейсам:

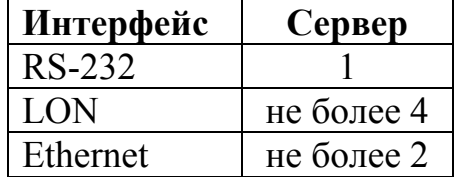

# • **RS-232**

В УОП используется трехпроводной интерфейс RS-232 для подключения к ПК. Максимальная длина соединительных проводов с ПК – 30 м.

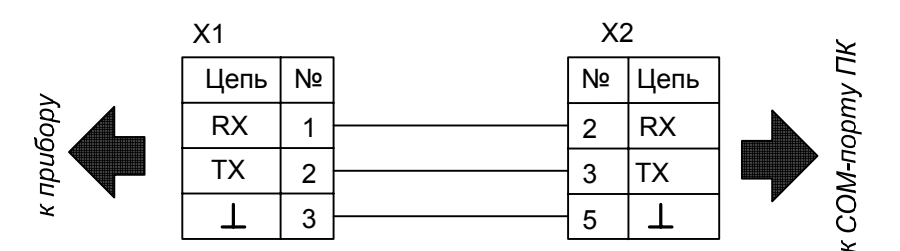

X1 – контактная колодка интерфейса RS-232 (съемная)

X2 – розетка DB-9F

# <span id="page-6-0"></span>• **LON**

Интерфейс LON обеспечивает возможность подключения к ПК через блок преобразования интерфейсов БПИ RS-И (ТУ 4372-112-23072522-2008). Максимальная длина соединительных проводов от УОП до БПИ-RS-И – 2700 м. Для работы БПИ-RS-И с ПК по USB, на ПК необходимо установить драйвер. Драйвер установится на ПК при установке программы Wirelex, которую можно загрузить с сайта [www.argus-spectr.ru](http://www.argus-spectr.ru/)

БПИ-RS-И можно также подключить к ПК по RS-232. При этом, никаких драйверов на ПК устанавливать не требуется.

### • **Ethernet (опция)**

**Внимание!** Модуль Ethernet поставляется по отдельному заказу и устанавливается пользователем самостоятельно. Без модуля Ethernet работа и конфигурирование по каналу Ethernet – невозможны, а контакты DIPпереключателя должны находится в положении OFF (Дежурный режим)

Параметры Ethernet канала:

- выходной разъем подключения к ЛВС RJ-45 (UTP-порт);
- поддерживает стандарт  $-10/100B$ aseTX (Fast Ethernet);
- поддерживает Internet-протоколы TCP, IP ver.4, ARP,ICMP;
- поддерживает Ethernet-протоколы DLC, MAC.
- поддерживает сетевые протоколы DHCP

# **2.5 Питание**

<span id="page-7-0"></span>2.5.1 УОП сохраняет работоспособность при питании сети переменного тока 220В/50Гц в диапазоне от 176 до 253В.

2.5.2 Мощность потребляемая УОП от сети не превышает 8 В·А.

УОП содержит в составе встроенный модуль питания с выходным напряжением 13,6В и максимальным выходным током 2А.

Ток потребления одного узла УОП-GSM исп.К по 13,6В представлен в таблице: при поставление по поставке по поставке по поставке по поставке по поставке по поставке по поставке по

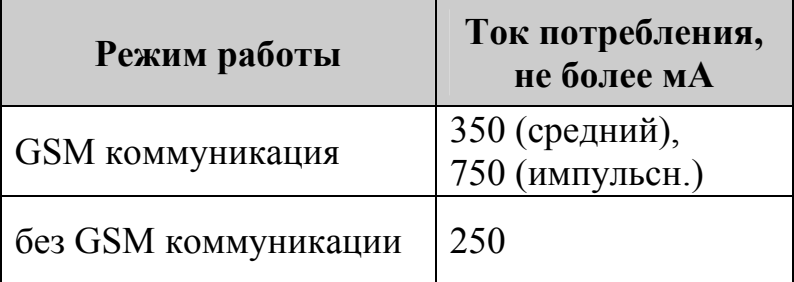

Следовательно, максимальное количество подключенных узлов УОП-GSM исп.К к одному встроенному модулю питания должно быть не более 2.

# <span id="page-8-0"></span>**2.6 Индикация**

### • **ОСНОВНЫЕ** индикаторы

<span id="page-8-1"></span>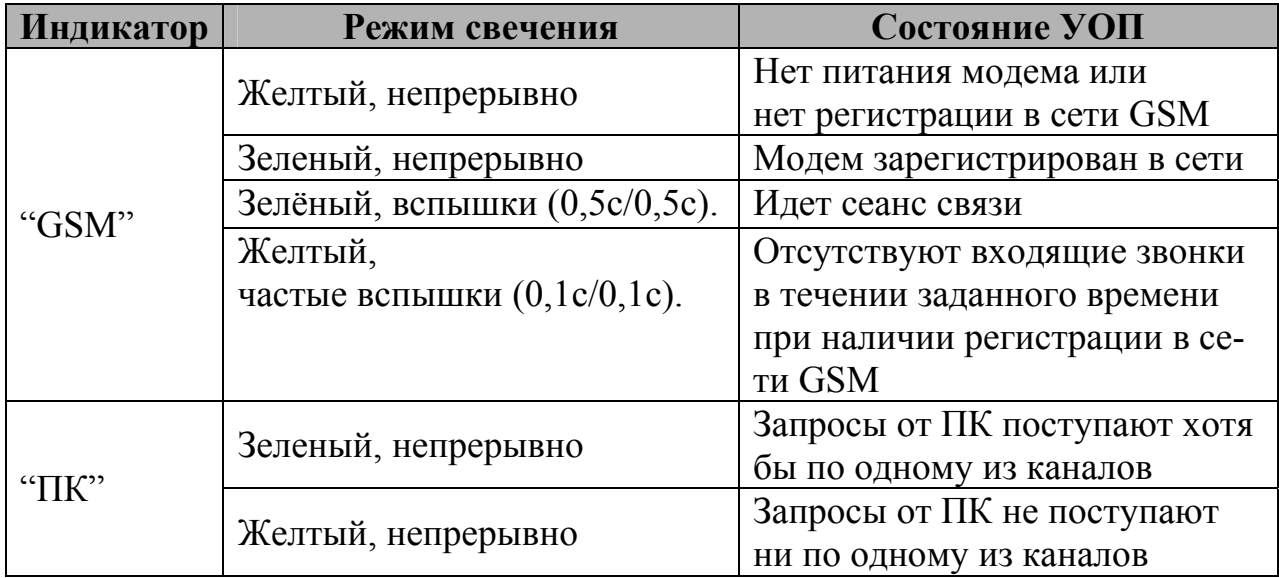

### • **СЛУЖЕБНЫЕ** индикаторы отображения состояния GSM-модема

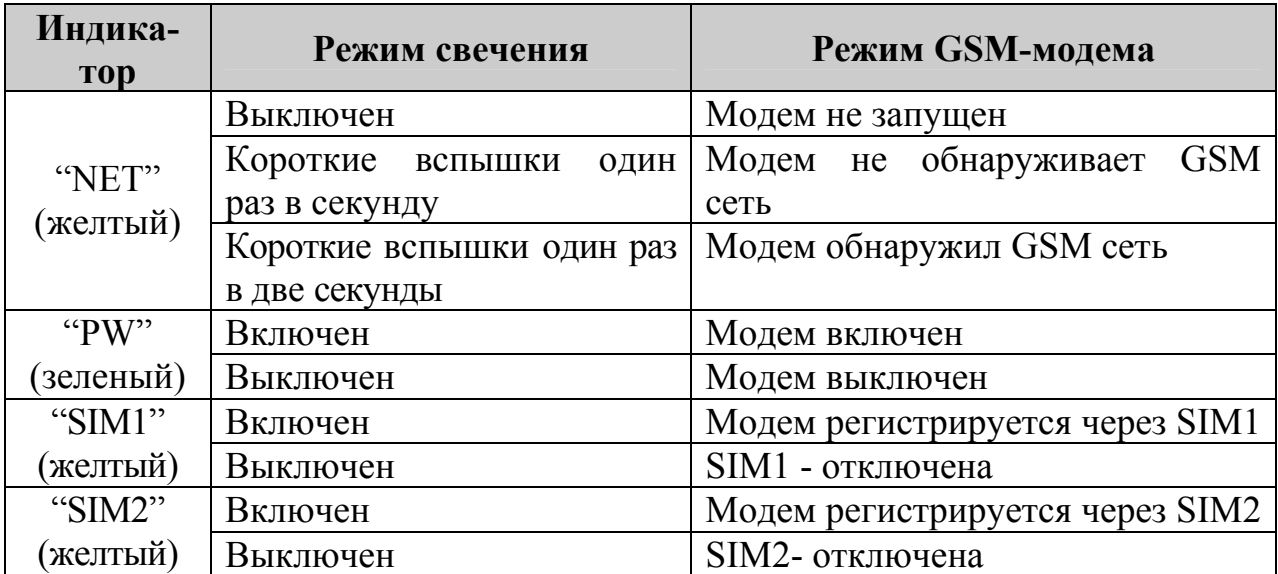

<span id="page-9-0"></span>• **ДУБЛИРУЮЩИЕ** индикаторы, расположенные в нижней части модуля

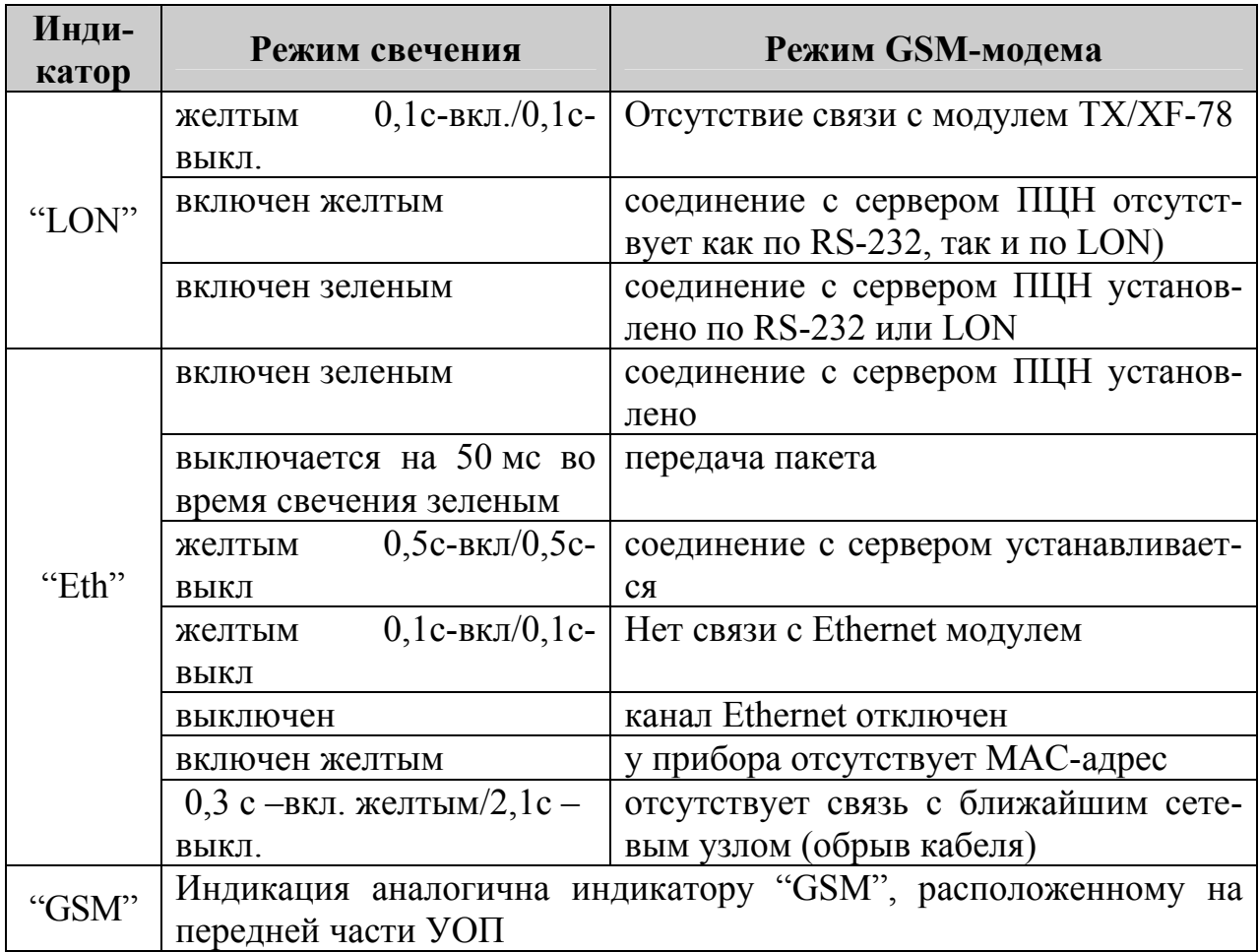

### • **ИНДИКАТОР ПИТАНИЯ "PW",** расположенный в нижней части модуля

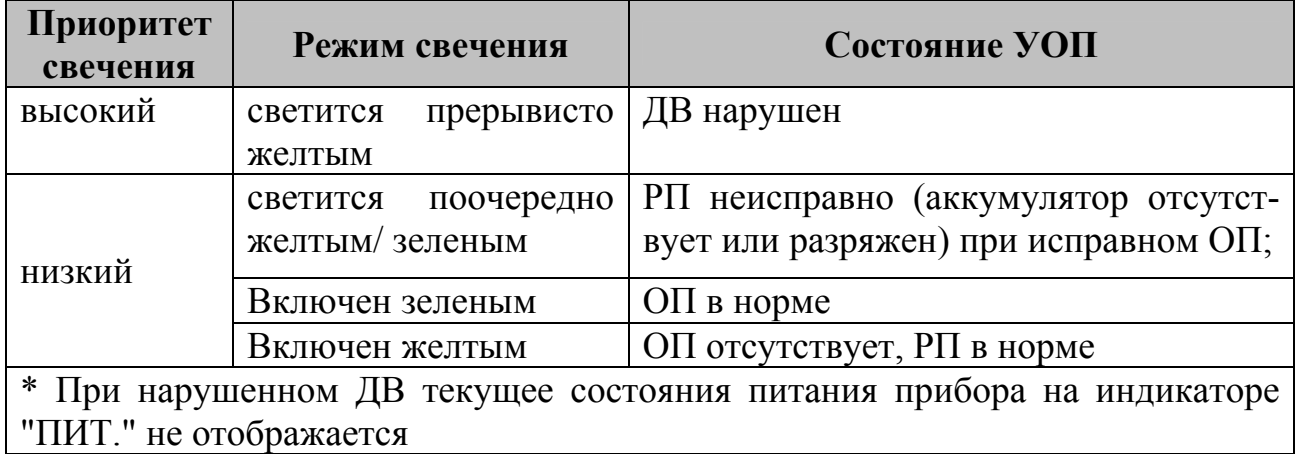

# **3 Комплектность**

<span id="page-10-0"></span>Комплект поставки УОП:

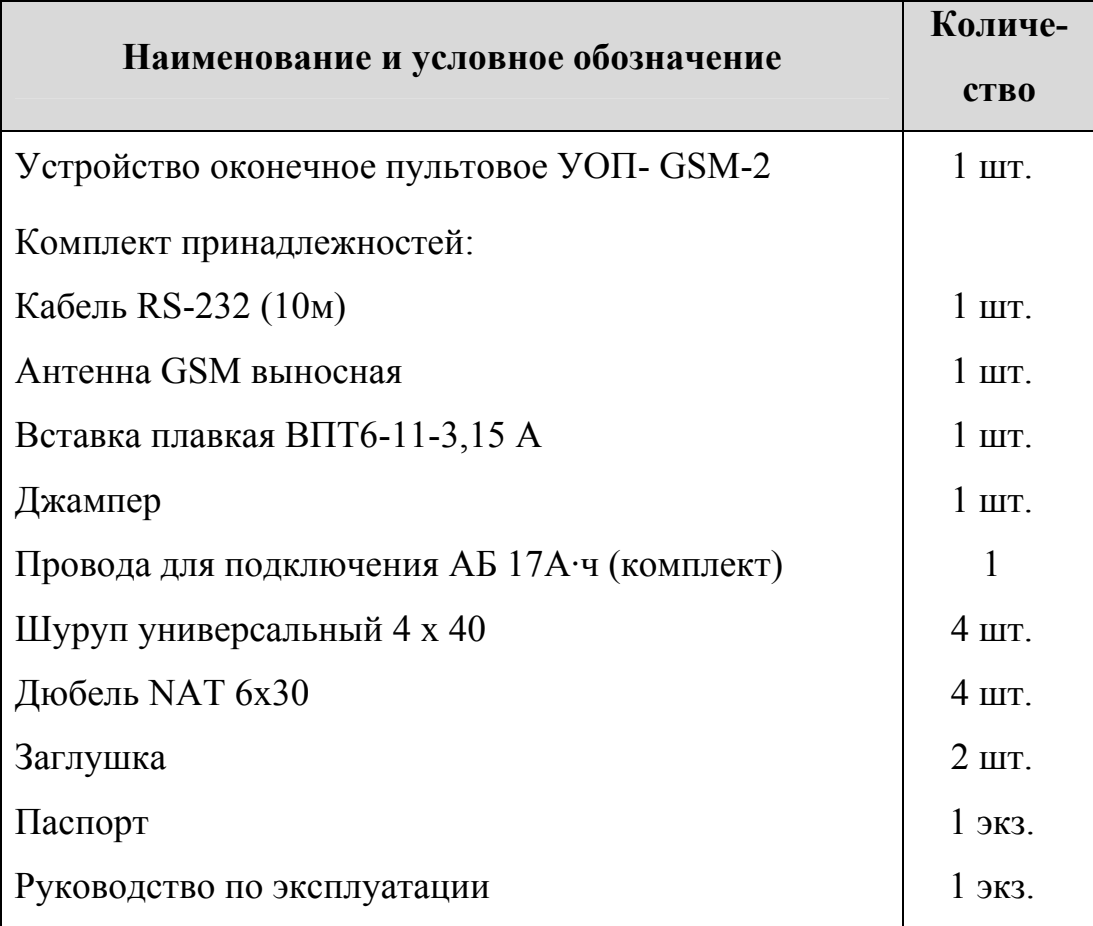

*Примечание:* с УОП поставляется АБ емкостью 7А·ч;

по заказу потребителя может быть поставлена АБ емкостью 17А·ч

# **4 Конструкция**

<span id="page-11-0"></span>4.1 Конструкция изделия предусматривает его размещение на стене. Корпус изделия выполнен из двух частей: основания **1** и крышки **2**. В основании корпуса установлен крейт с модулем питания **3**, аккумулятором **4** и узлом УОП-GSM исп.К (далее- узел УОП) **5**. К SMA-разъему GSM-модема узла УОП необходимо привинтить выносную GSM-антенну **6** из комплекта принадлежностей. При необходимости извлечь узел УОП из корпуса, следует отсоединить все клеммные колодки и GSM-антенну, отвинтить 2 винта М4 и потянуть узел УОП вверх.

Крышка изделия имеет 2 окна, закрытых полупрозрачным стеклом.

Внешний вид изделия с открытой крышкой показан на рисунке (для наглядности, внутриблочный, проводной монтаж не показан):

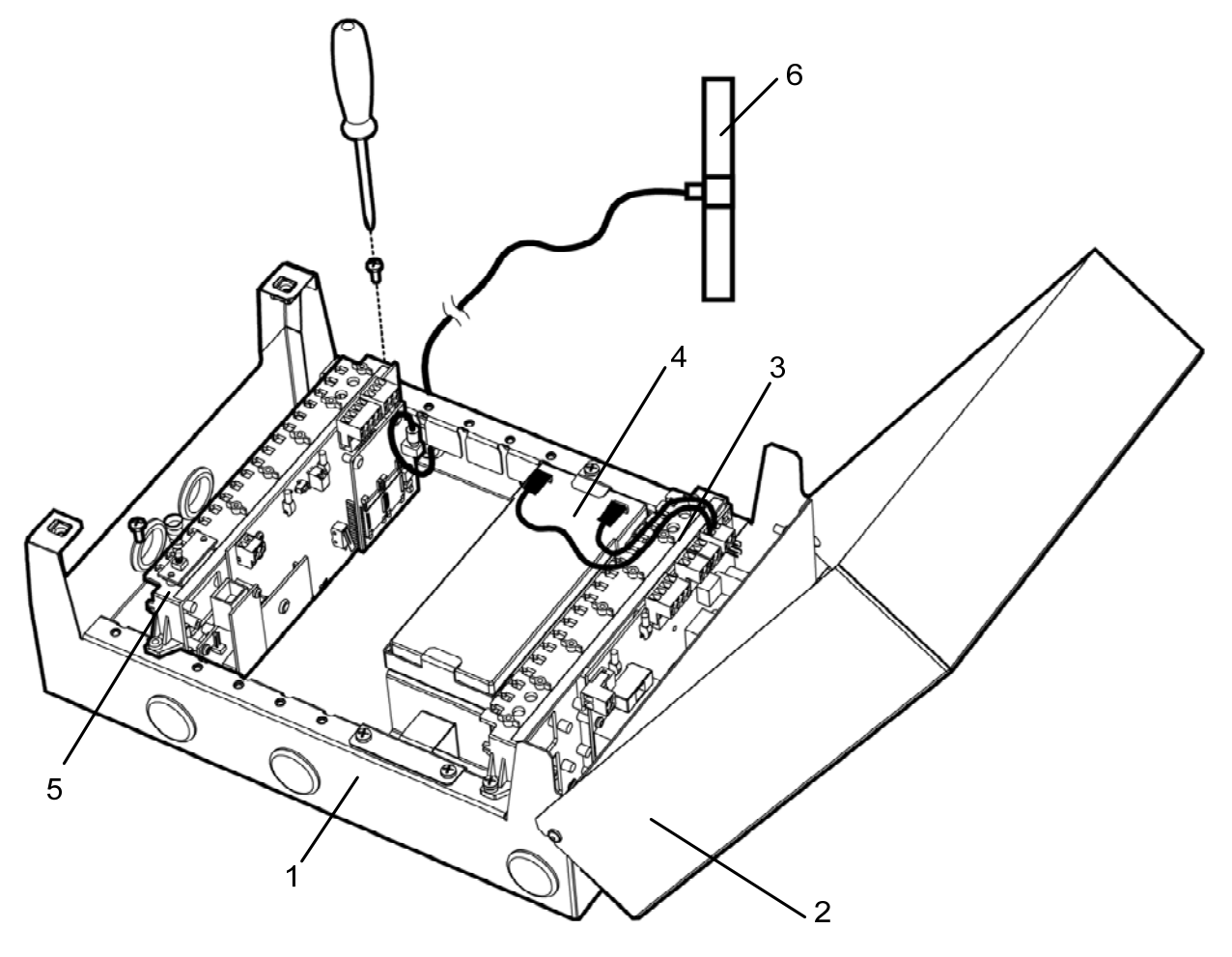

Рисунок 1

4.2 При использовании антенны, входящей в комплект поставки, УОП монтируется в положении, при котором антенна располагается на расстоянии не менее 30 см от металлических конструкций.

4.3 Все колодки на узле УОП являются съемными. Узел УОП состоит из :

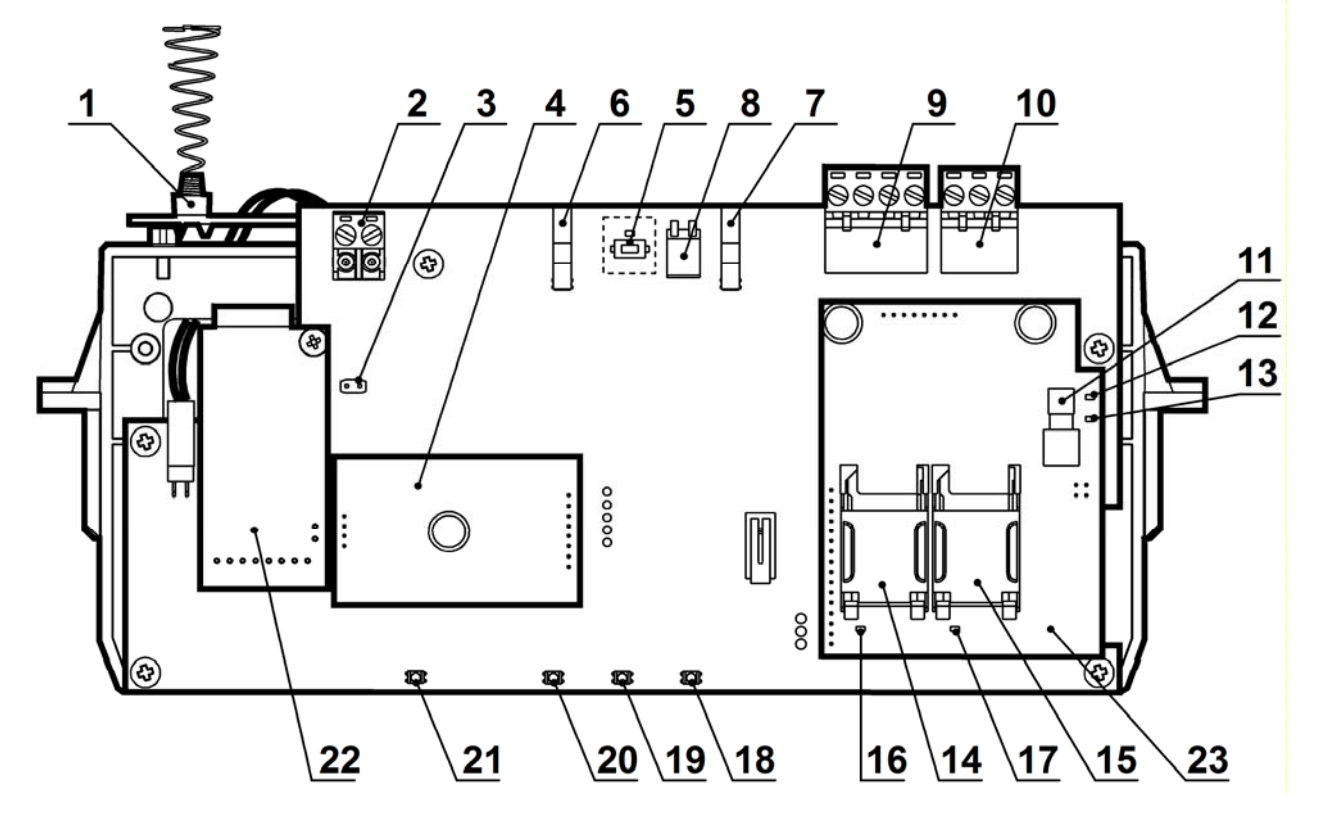

- 1 датчик вскрытия
- 2 контактная колодка интерфейса S2 (LON)
- 3 перемычка, включающая согласующий элемент в линию S2
- 4 трансивер с нанесенным уникальным номером NID (Neuron ID)
- 5 индикатор и кнопка "SERVICE" (используются для регистрации прибора в LON-сети)
- 6 индикатор "ПК", отображает наличие связи с ПК (по любому интерфейсу)
- 7 индикатор "GSM"
- 8 DIP-переключатель на 2 контакта для конфигурирования УОП
- 9 контактная колодка питания и входов контроля состояния источника питания
- 10 контактная колодка интерфейса RS-232
- 11 SMA-разъем для подключения выносной GSM-антенны
- 12 служебный индикатор "NET"отображает состояние соединения GSM-модема
- 13 служебный индикатор "PW" отображает состояние включения GSM-модема
- 14 держатель SIM-карты №1
- 15 держатель SIM-карты №2
- 16 служебный индикатор SIM1, отображает текущую SIM-карту
- 17 служебный индикатор SIM2, отображает текущую SIM-карту
- 18 дублирующий индикатор GSM
- 19 дублирующий индикатор Ethernet
- 20 дублирующий индикатор LON (RS-232/LON )
- 21 служебный индикатор "PW", отображает состояние питания и ДВ
- 22 модуль Ethernet (поставляется по отдельному заказу)
- 23 встроенный GSM-модуль

4.4 Перед монтажом в узел УОП следует установить хотя бы одну SIMкарту. Для этого необходимо:

- снять PIN – код с SIM карты с использованием мобильного телефона;

- слегка сместить и откинуть лоток держателя SIM1. Вставить в лоток SIMкарту. Обратным действием вернуть лоток на место.

4.5 Подключение УОП к ПК выполняется с помощью одного из соединительных кабелей (в зависимости от используемого интерфейса), входящих в комплект поставки. Схема подключения УОП представлена в приложении А (рисунок А.1).

4.6 После монтажа и подключения рекомендуется убедиться в достаточном уровне сигнала базовой станции GSM, принимаемого УОП, с помощью средств обслуживающей программы.

Для устойчивой радиосвязи рекомендуется, чтобы уровень принимаемого сигнала (RSSI) был не ниже 20 (диапазон принимаемых значений от 0 до 31).

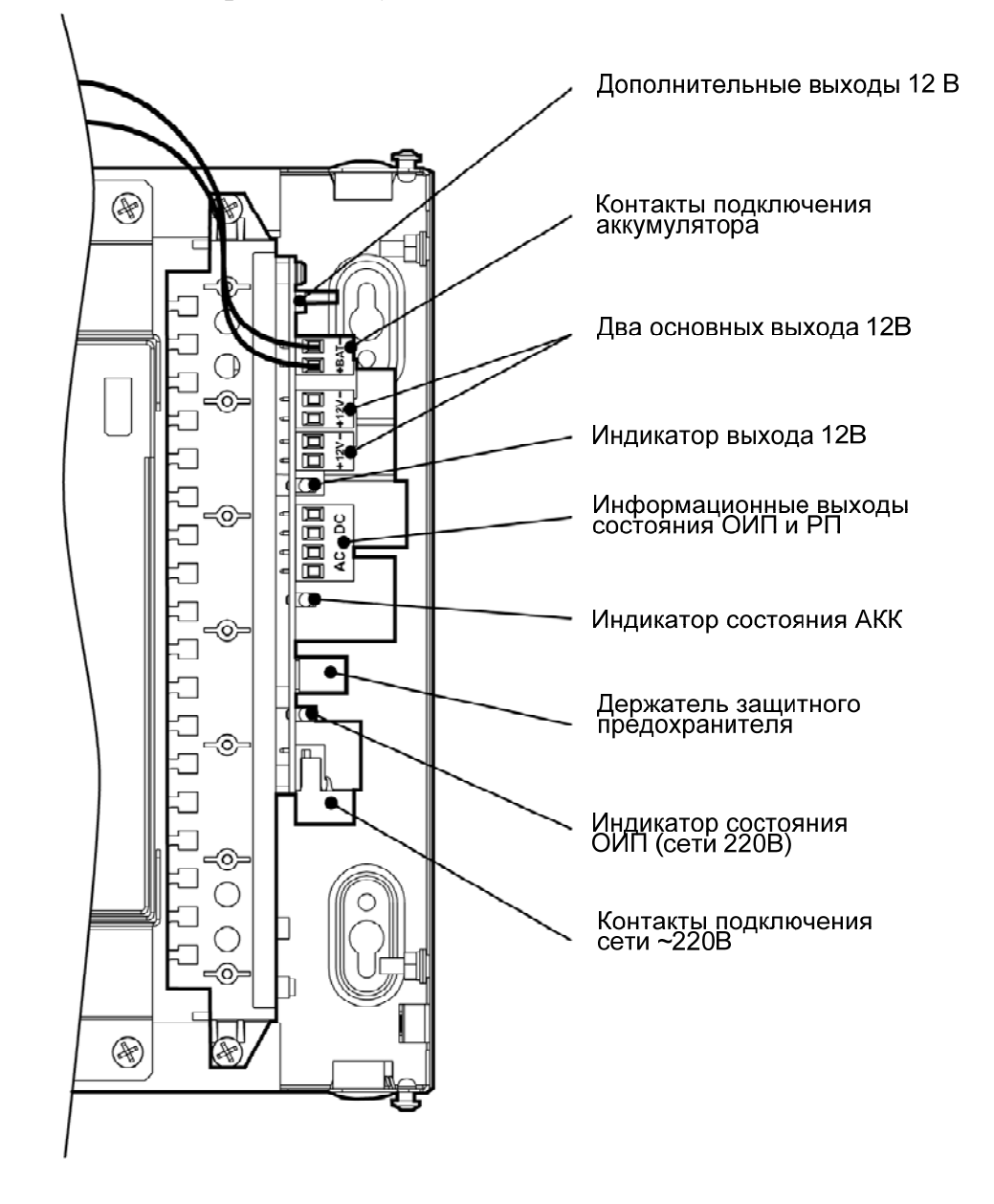

4.7 Все колодки на модуле питания являются съемными. *Колодки и индикаторы на модуле питания:*

4.8 Для подключения питания к УОП используется кабель питания, не входящий в комплект поставки. Кабель необходимо использовать трехпроводный: фазу и нейтраль подвести к контактам подключения сети ~220В, а провод заземления – к шпильке расположенной на основании УОП.

# <span id="page-15-0"></span>**5 Крепление**

5.1 Для крепления в стене подготовьте отверстия согласно разметке:

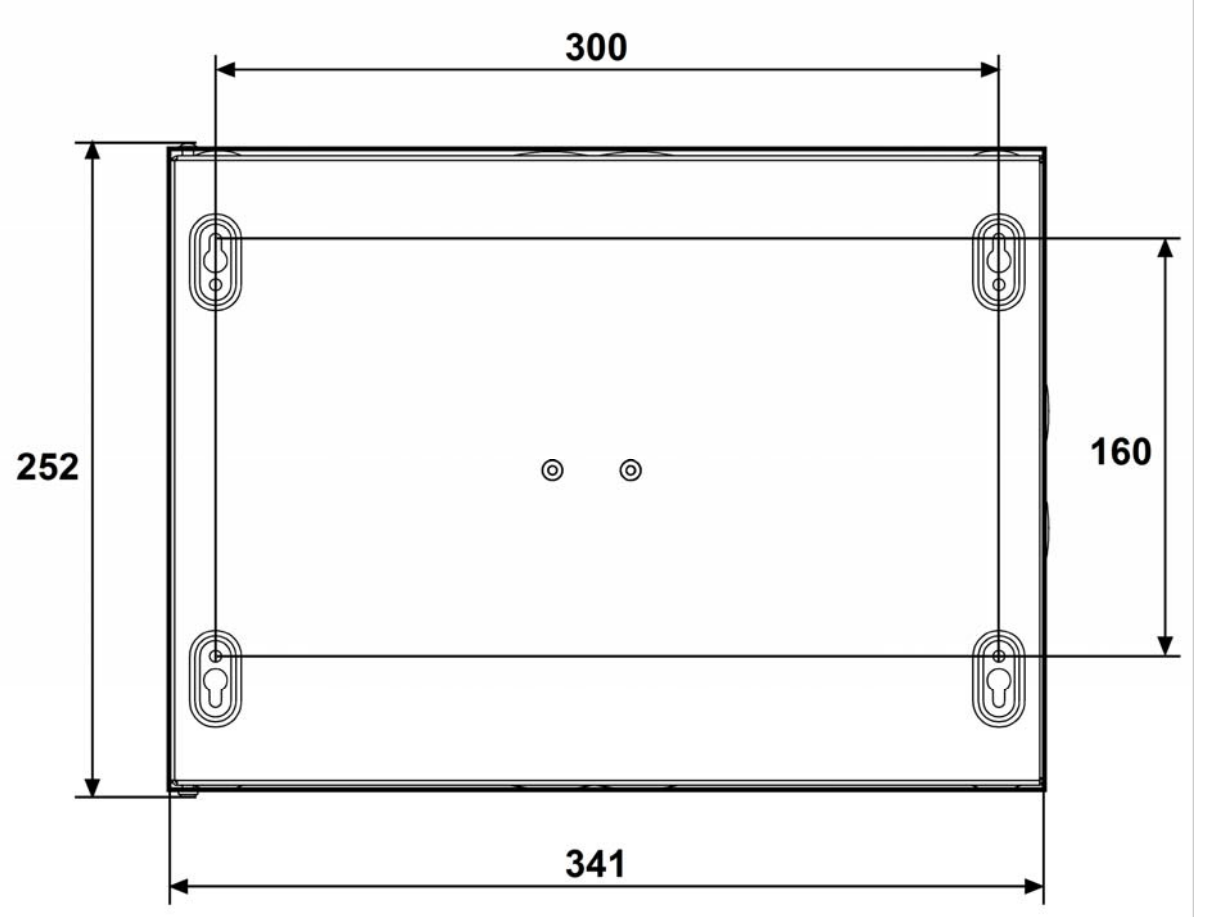

5.2 Вверните шурупы в отверстия 1 и 2 и навесьте на них изделие.

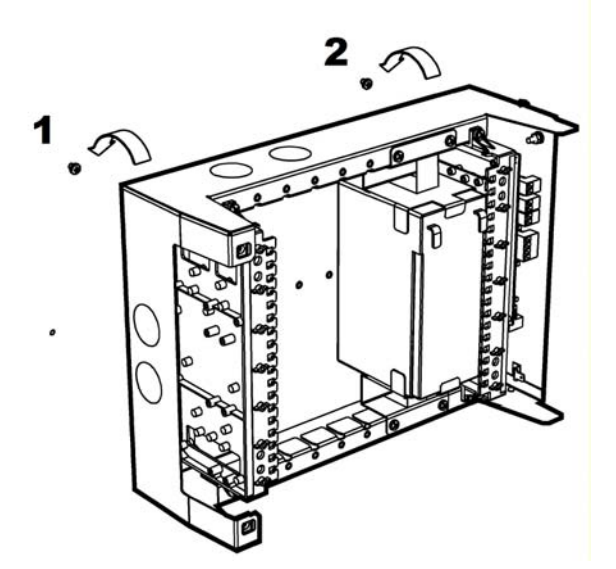

5.3 Для крепления изделия ввинтите шуруп в отверстие 3 и 4 в ее нижней части.

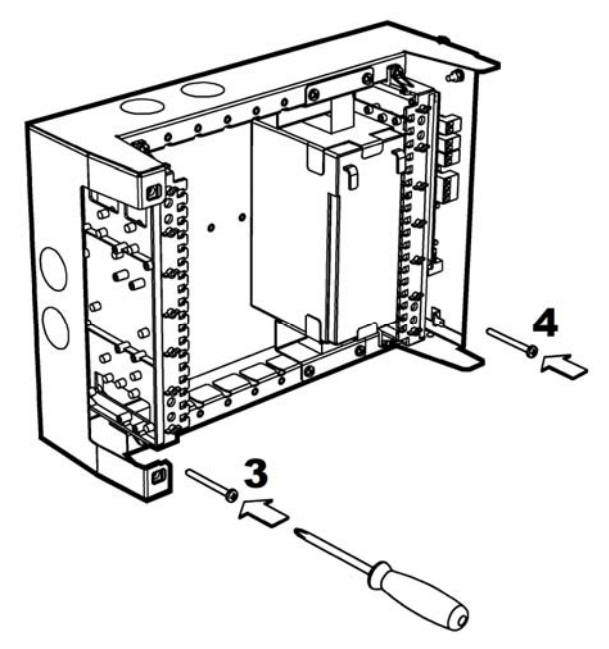

5.4 Установите крышку изделия (в открытом положении).

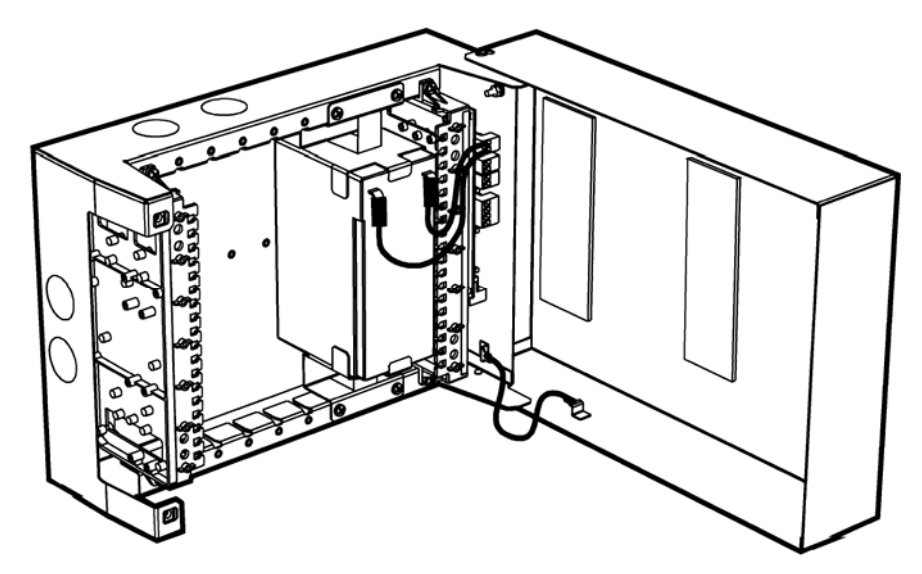

5.5 Подключите защитное заземление к корпусу изделия, колодке питания и крышке. Значение сопротивления между заземляющим болтом и контуром заземления не должно превышать 0.05 Ом.

**ВНИМАНИЕ**! Запрещается использовать в качестве заземления трубы отопительных систем.

**ЗАПРЕЩАЕТСЯ** отключать защитное заземление блоков, подсоединенных к сети переменного тока.

5.6 Подключите обесточенные сетевые провода (220В) к колодке питания с обозначением "N", "L".

5.7 Установить в основание корпуса АБ требуемой емкости (7 или 17 А·ч). Для АБ емкостью 7 А·ч использовать две прижимные скобы установленные внутри изделия. Для АБ емкостью 17 А·ч использовать одну прижимную скобу сверху.

5.8 Подключите провода сначала к колодке "+BAT-", а затем к клеммам АБ, соблюдая полярность подключения (красный - на клемму "+"). При заряженной АБ включатся индикаторы "АКК" и "12 В". Если не произошло включение изделия, снять клеммную колодку "BAT" с платы изделия и произвести ее повторную установку примерно через 10 с.

5.9 Подайте напряжение (220 В, 50 Гц) на сетевые провода. При заряженной АБ должны включиться индикаторы "Сеть" и "12 В", а индикатор "АКК" – выключен.

5.10 Подключите нагрузку установкой одной из клеммных колодок  $``+12V-"$ 

5.11 Закройте крышку. Зафиксируйте крышку невыпадающими винтами.

5.12 Спустя час проверить работу УОП по состоянию индикации.

# <span id="page-18-0"></span>**6 Работа УОП**

### 6.1 **Общие принципы работы**

6.1.1 После настройки УОП, его конфигурирования в ПО ПЦН и подключения к ПК, УОП функционирует автоматически.

6.1.2 При поступлении новых событий от УОО УОП сохраняет их в энергонезависимой памяти и передаёт к ПК. Чтение событий из энергонезависимой памяти возможно из обслуживающей программы «UOP\_GSM\_Config».

6.1.3 УОП конфигурируются с помощью средств обслуживающей программы на ПК. Опции УОП, доступные для изменения и диапазон их возможных значений приведены в [6.2.](#page-24-1)

6.1.4 УОП поддерживает режим входящих вызовов без снятия трубки с контролем номера вызывающего абонента.

*Следует помнить, сто при использовании тестовых сообщений без снятия трубки звонки не тарифицируются, но производятся в режиме Voice (голосовой). Поэтому, в УОП необходимо использовать SIM-карты со включенными режимами DATA CSD и Voice.* 

6.1.5 УОП имеет возможность запроса баланса средств на лицевом счету SIM карты по команде от ПК.

6.1.6 При отсутствии запросов от ПК УОП отключает GSM-канал (без потери регистрации в GSM сети).

Отключение GSM-канала выполняется для того, чтобы у УОО имелась возможность передачи извещений по параллельным каналам связи (при их наличии).

6.1.7 При поступлении от ПК команды управления объектовым оборудованием, УОП устанавливает соединение с УОО по заданному телефонному номеру и передаёт ему команду управления.

# 6.2 **Конфигурирование УОП**

<span id="page-19-0"></span>Открыть программу конфигурирования «UOP\_GSM\_Config» (загрузить с сайта [www.argus-spectr.ru](http://www.argus-spectr.ru/));

Выбрать тип используемого УОП – **УОП-GSM-2.**

• RS-232

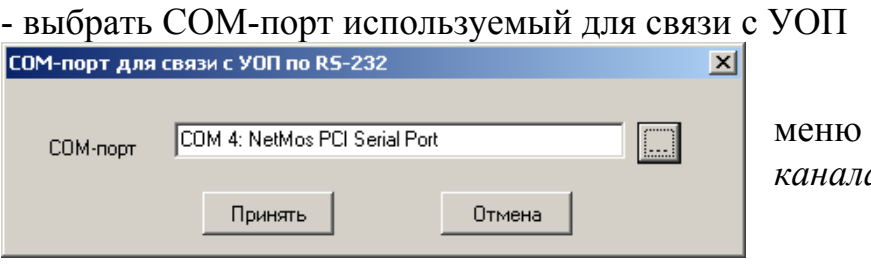

меню *"Настройки/Выбор канала связи с УОП/ RS-232"*

- установить связь между ПК и УОП, нажав кнопку "Старт";

- в результате, на нижней панели должна отобразиться прочитанная из УОП технологическая информация, например:

СОМ-порт открыт (COM 1) УОП GSM тип 7; Версия 1 Нет регистрации SIM-карта 1

- прочитать текущие конфигурационные данные из УОП;

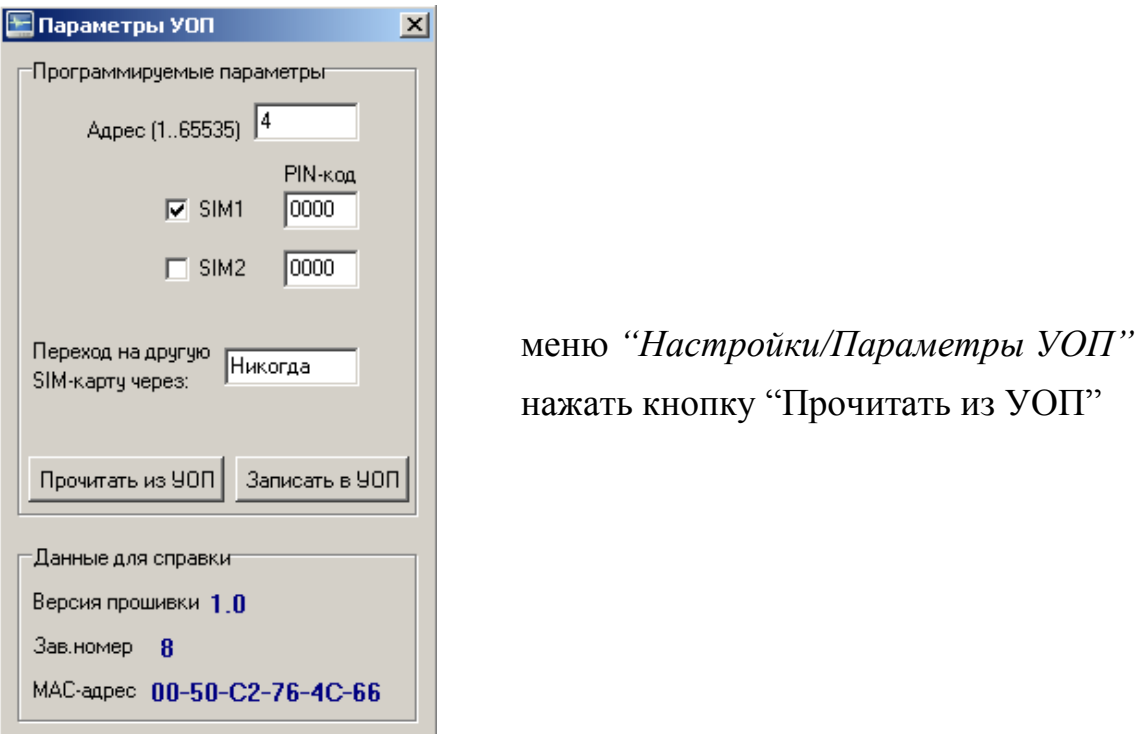

- изменить прочитанные данные и записать их в УОП (нажать кнопку "Записать в УОП");

- перезапустить УОП (выключить и включить питание или по кнопке из программы);

Ред.1.1

<span id="page-20-0"></span>• LON

- открыть программу конфигурирования «UOP GSM Config» (загрузить с сайта [www.argus-spectr.ru](http://www.argus-spectr.ru/));

- выбрать COM-порт используемый для связи с БПИ RS-И;

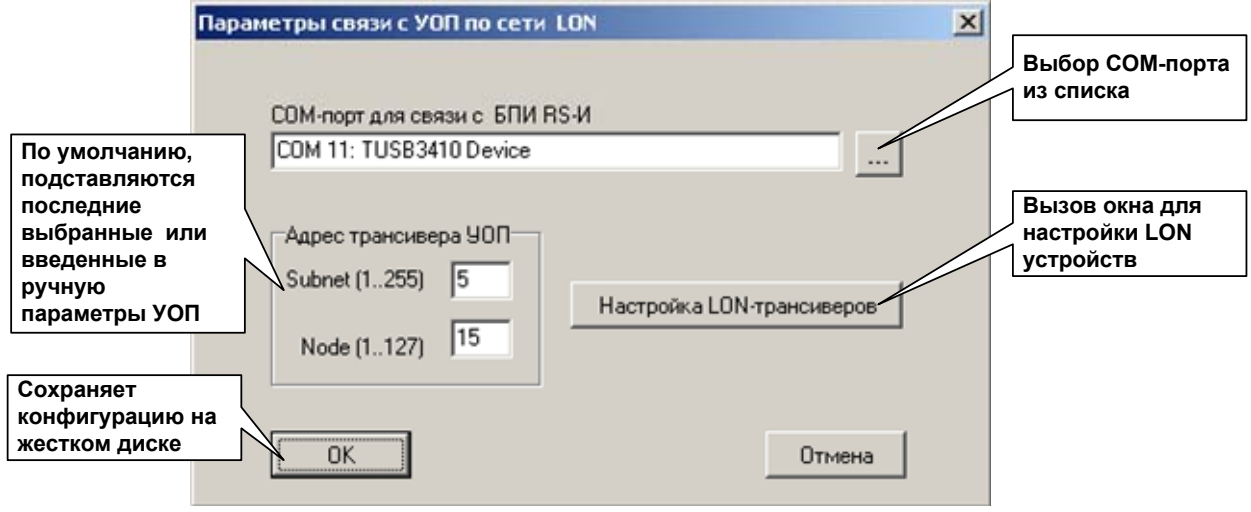

- в настройках LON трансиверов прочитать/изменить/записать параметры (Subnet и Node) для БПИ RS-И;

- прочитать NID трансивера УОП (по запросу нажать кнопку SERVICE или ПРОГ.);

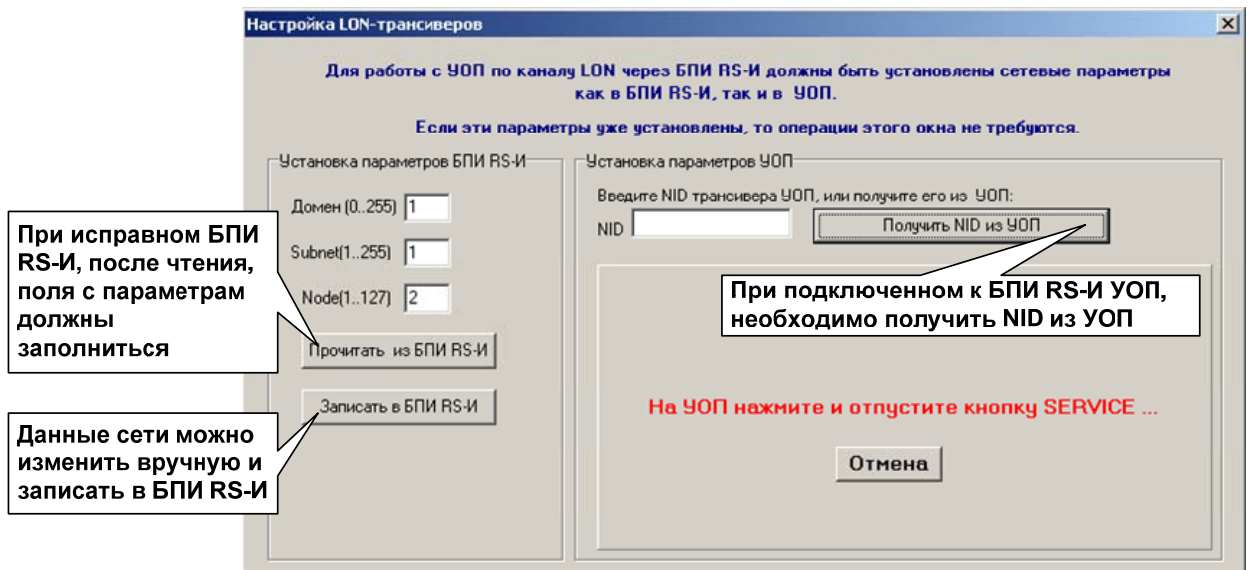

- прочитать/изменить/записать параметры (Subnet и Node) для УОП;

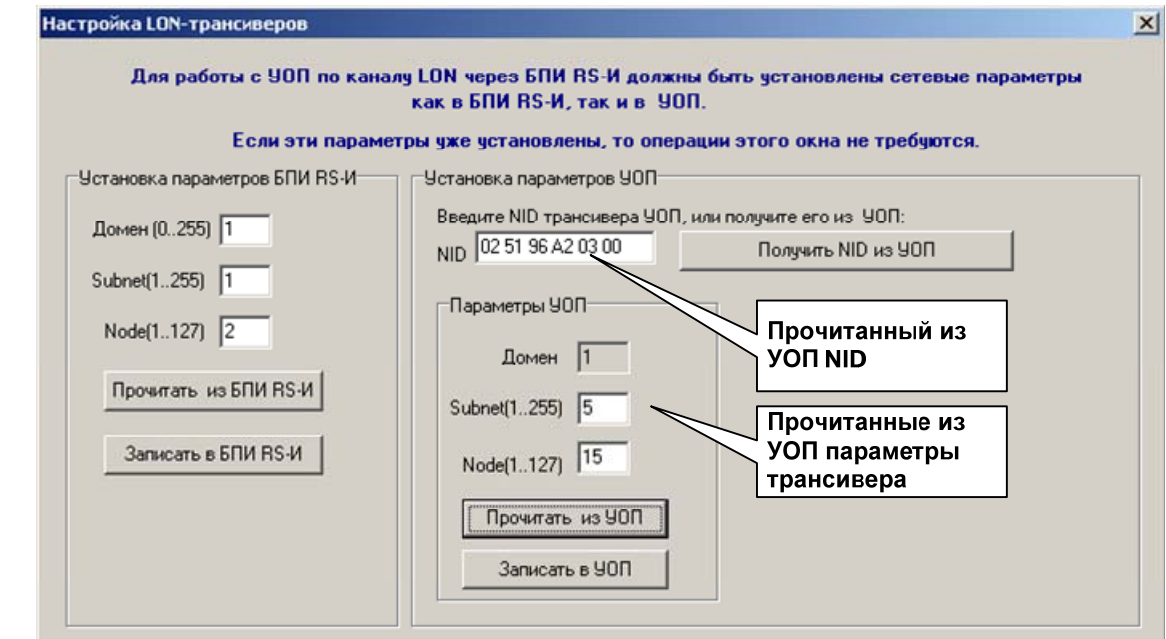

- установить связь между ПК и УОП в режиме конфигурирования;

- прочитать текущие конфигурационные данные из УОП;

- изменить прочитанные данные и записать их в УОП;

- перезапустить УОП (выключить и включить питание или по кнопке из программы);

<span id="page-22-0"></span>• Ethernet (опция)

Конфигурирование по каналу Ethernet может производиться как при непосредственной близости от ПК, так и удаленно с сервера ПЦН (через Интернет)

Если модуль Ethernet установлен, то необходимо:

- перевести контакты DIP-переключателя (SW) в одно из следующих положений:

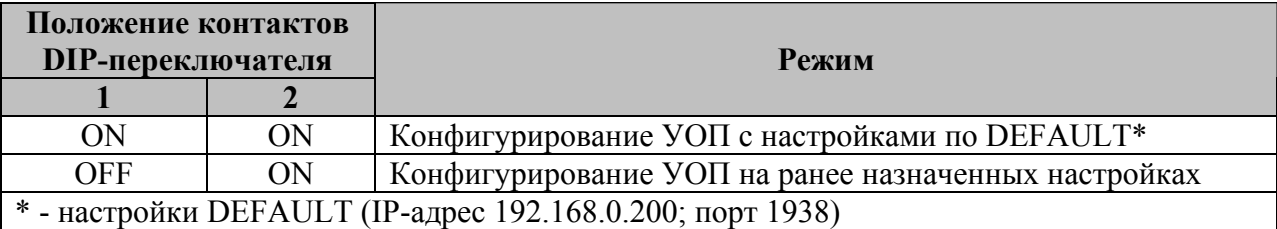

- перезапустить УОП (выключить и включить питание);

- открыть программу конфигурирования «UOP GSM Config» (загрузить с сайта [www.argus-spectr.ru](http://www.argus-spectr.ru/));

- установить связь между ПК и УОП в режиме конфигурирования (задать сетевые параметры и нажать СТАРТ);

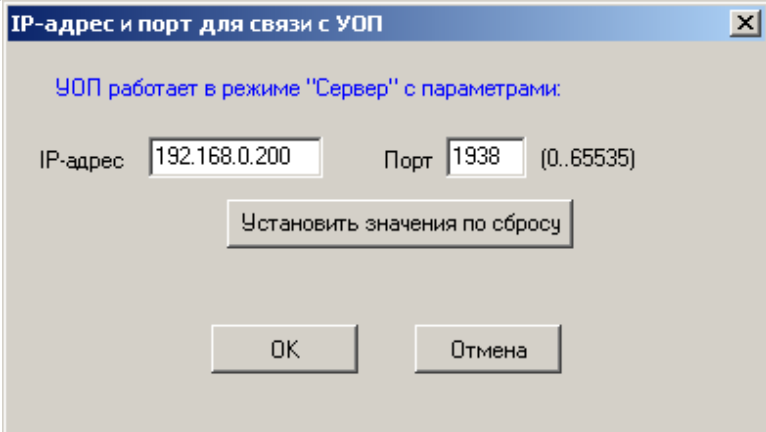

Для связи "точка-точка" УОП и ПК в режиме конфигурирования в сетевых настройках TCP/IP соединения ОС Windows задать IP-адрес из той же подсети: 192.168.0.X (где X- любое число от 1 до 255, кроме 200), маска 255.255.255.0

- прочитать текущие конфигурационные данные из УОП;

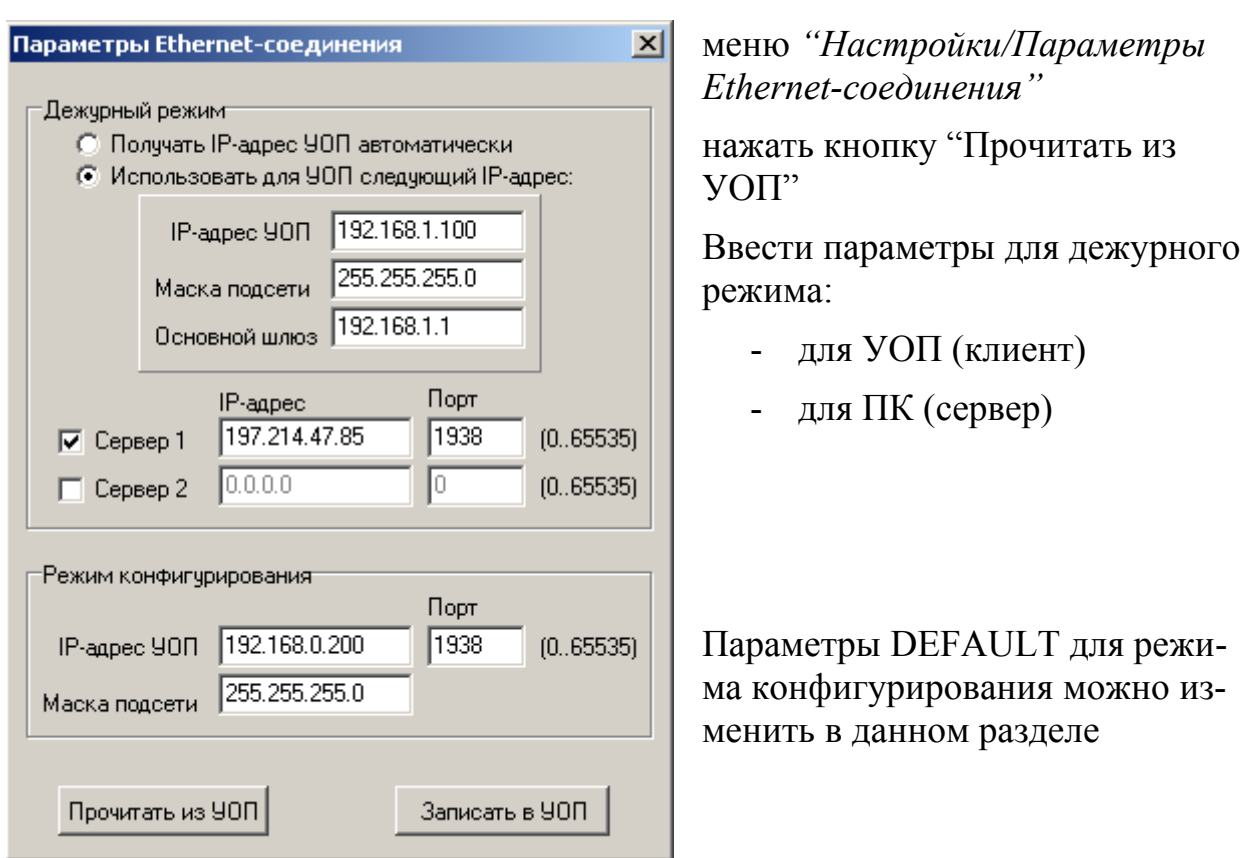

- изменить прочитанные данные и записать их в УОП, нажав кнопку "Записать в УОП";

- перевести контакты 1,2 DIP-переключателя в положение OFF (дежурный режим);

- перезапустить УОП (выключить и включить питание);

### 6.3 **Опции работы УОП**

<span id="page-24-1"></span><span id="page-24-0"></span>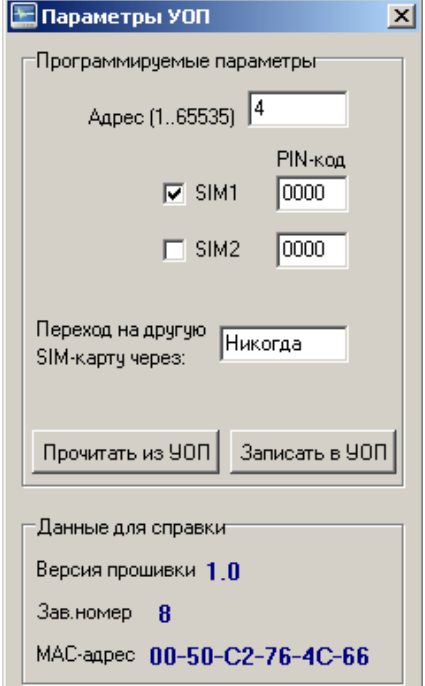

"**Адрес**" содержит адрес УОП в системе адресации ПЦН от 1 до 65535.

"**PIN-код SIM карты 1**" содержит значение действующего PIN-кода установленной в УОП SIM-карты №1. В случае отключенного у SIMкарты №1 PIN-кода поле должно быть заполнено 0000.

"**PIN-код SIM карты 2**" содержит значение действующего PIN-кода установленной в УОП SIM-карты №2. В случае отключенного у SIMкарты №2 PIN-кода поле должно быть заполнено 0000.

Если УОП используется с одной SIM-картой, то использование SIM-карты №2 необходимо отключить (снять галку)

"**Переход на другую SIM-карту через:**" – данная опция позволяет, при отсутствии входящих звонков на УОП от УОО, автоматически переходить на другую SIM-карту (с 1-ой на 2-ую или со 2-ой на 1-ую) через указанный интервал времени. Входящим звонком считается любой звонок на телефонный номер УОП как со снятием трубки, так и без снятия.

Если УОП используется с одной SIM-картой и в данной опции установлено значение отличное от "Никогда", то по истечении указанного интервала времени и отсутствии входящих звонков на УОП изменится только индикация на "GSM" (см. стр. [9](#page-8-1))

*Следует помнить, что при переходе с одной SIM-карты на другую происходит выключение GSM-модема с перерегистрацией его в сети. При отсутствии УОО и минимальных временных значениях перехода между SIMкартами, данные переходы будут происходить очень часто. Это может привести к потере работоспособности SIM-карт, т.к. количество регистраций в течении "жизни" SIM-карты – ограниченно!* 

В УОП имеется возможность принудительно сменить SIM-карту по команде от ПК.

После ввода всех необходимых параметров, необходимо нажать кнопку "Записать в УОП" и произвести перезапуск УОП (Меню *"Инструменты/ Перезапуск УОП"*).

# <span id="page-25-0"></span>6.4 **Настройка УОП в ПО СПИ "Атлас-20"**

УОП работает с сервером "Стрелец-Универсальный"

#### **"Настройка канала RS-232 (COM-порт)"**

**Шаг 1** Добавить к серверу КАНАЛ с любым НОВЫМ номером;

**Шаг 2**  В свойствах КАНАЛА задать тип **УОП-GSM-2 RS**

Добавить к созданному КАНАЛУ устройство **УОП-GSM-2 RS232**

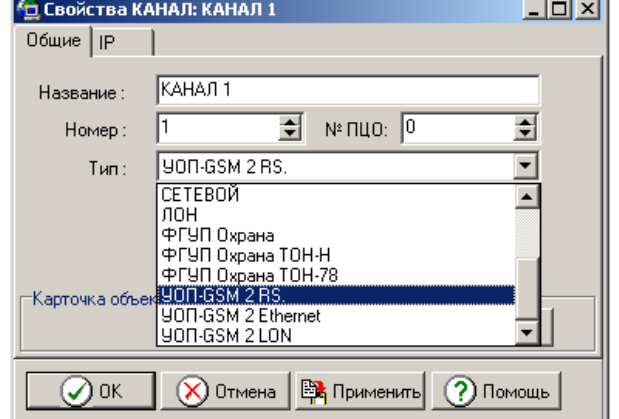

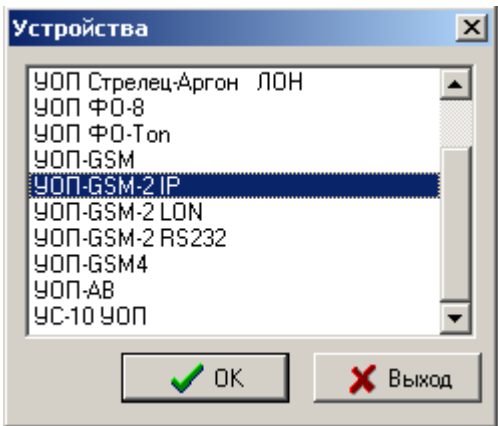

#### **Шаг 4**

**Шаг 3** 

В свойствах устройства задать номер УОП и ввести номер COM- порта для связи

**Внимание!** Номер устройства должен совпадать с адресом, запрограммированным в прибор (см. п[.6.2\)](#page-24-1)

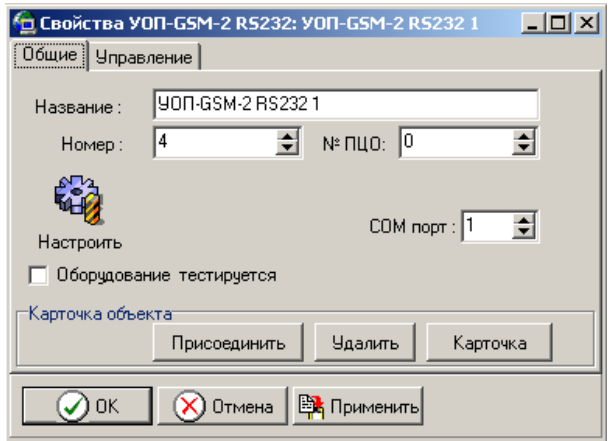

**Шаг 5** По кнопке **Настроить** можно открыть программу- конфигурирования «UOP\_GSM\_Config» и произвести конфигурирование УОП

*Примечание*: для добавления каналов и УОП используется контекстное меню доступное по ПКМ.

#### **"Настройка канала Ethernet" (опция)**

**Шаг 1** Добавить к серверу КАНАЛ с любым НОВЫМ номером;

**Шаг 2**  В свойствах КАНАЛА задать тип **УОП-GSM-2 Ethernet**

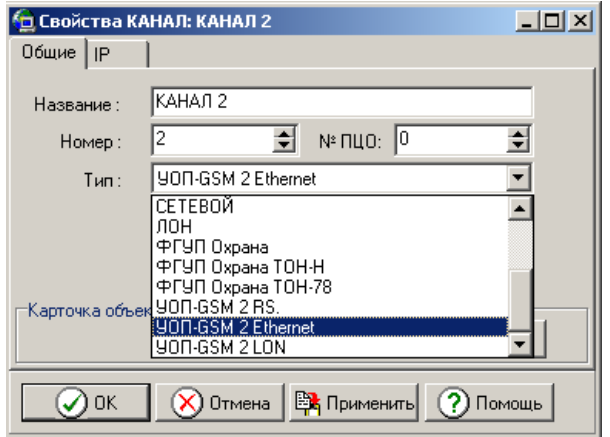

**Шаг 3** Добавить к созданному КАНАЛУ устройство **УОП-GSM-2 IP**

**Шаг 4** В свойствах устройства задать номер УОП и ввести номер IP-порта

**Внимание!** Номер устройства должен совпадать с адресом, запрограммированным в УОП (см. п[.6.2\)](#page-24-1)

Номер IP-порта должен совпадать с номером IP-порта сервера запрограммированного в УОП

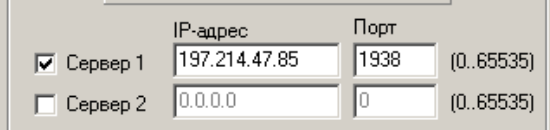

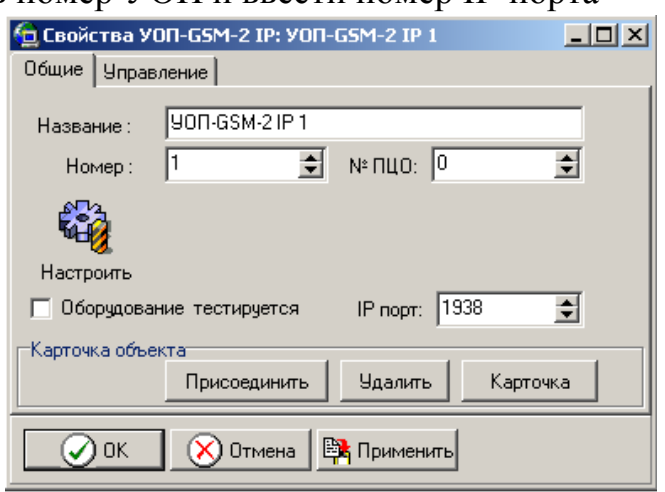

**Шаг 5** По кнопке **Настроить** можно открыть программу-конфигурирования «UOP\_GSM\_Config» и произвести конфигурирование УОП

**Внимание!** После изменения конфигурационных данных в УОП, необходим его перезапуск.

### **"Настройка канала LON (через БПИ-RS-И)"**

**Шаг 1** Добавить к серверу КАНАЛ с любым НОВЫМ номером;

**Шаг 2**  В свойствах КАНАЛА задать тип **УОП-GSM-2 LON**

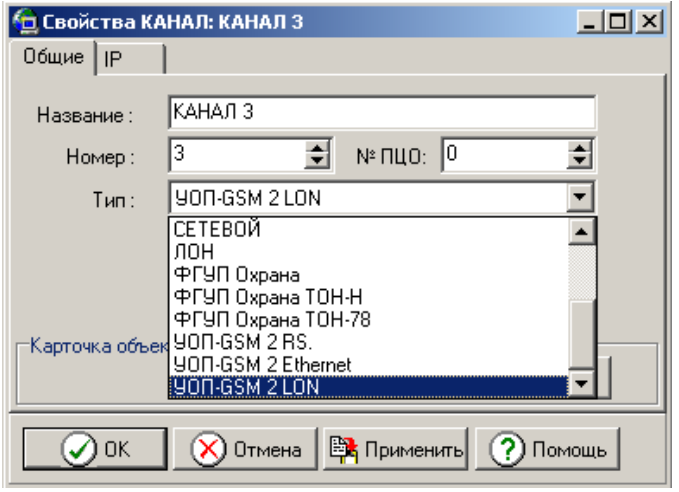

**Шаг 3** Добавить к созданному КАНАЛУ устройство **УОП-GSM-2 LON**

#### **Шаг 4**

В свойствах устройства задать номер УОП и ввести номер COMпорта для связи с БПИ-RS-И

**Внимание!** Номер устройства должен совпадать с адресом, запрограммированным в УОП (см. п[.6.2\)](#page-24-1)

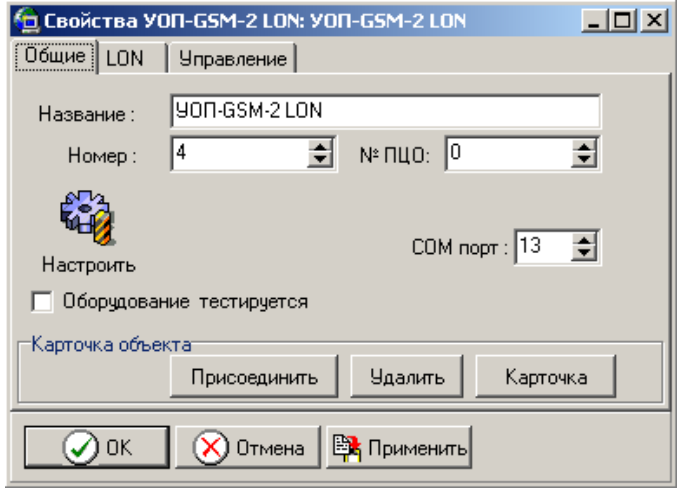

**Шаг 5** По кнопке **Настроить** можно открыть программу-конфигурирования «UOP\_GSM\_Config» и произвести конфигурирование УОП **Внимание!** После изменения конфигурационных данных в УОП, необходим его перезапуск.

**Шаг 6** В закладке LON необходимо задать сетевой адрес УОП

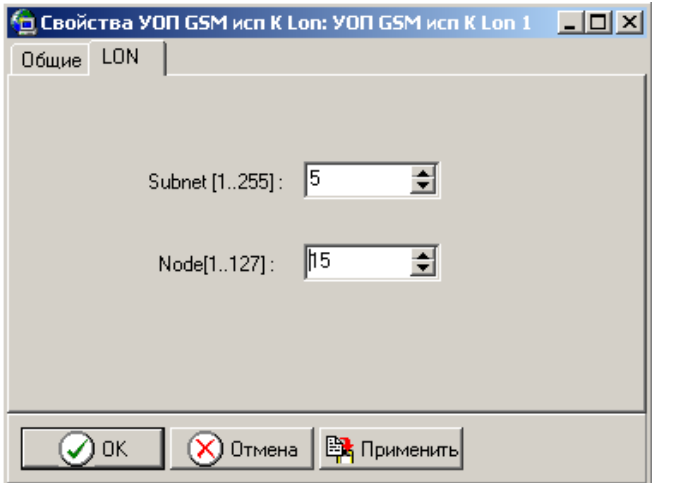

**Внимание!** Значения полей Subnet и Node должны совпадать со значениями, запрограммированным в УОП

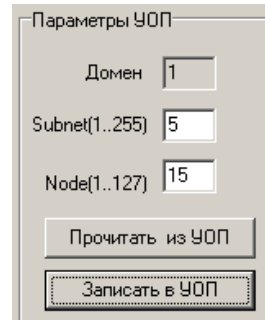

### 6.5 **Обновление прошивки МК**

<span id="page-29-0"></span>Для обновления прошивки (Firmware) МК необходимо:

- открыть программу- конфигурирования «UOP\_GSM\_Config»;

- установить связь с УОП по любому из трех интерфейсов;

- в программе, в верхнем меню выбрать *"Инструменты/Обновить прошивку УОП"*;

- в открывшемся окне выбрать файл с последней версией прошивки с расширением \*.sfw;

- в открывшемся окне "Информация о загружаемой прошивке" ознакомиться со списком изменений и нажать кнопку "Загрузить";

- дождаться окончания прошивки. Во избежание потери данных **запрещается** снимать питание с УОП. Рекомендуется, чтобы АБ была подключена.

- если процесс обновления пройден успешно, то появится диалоговое окно "Прошивка загружена".

#### <span id="page-30-0"></span>**Приложение А**

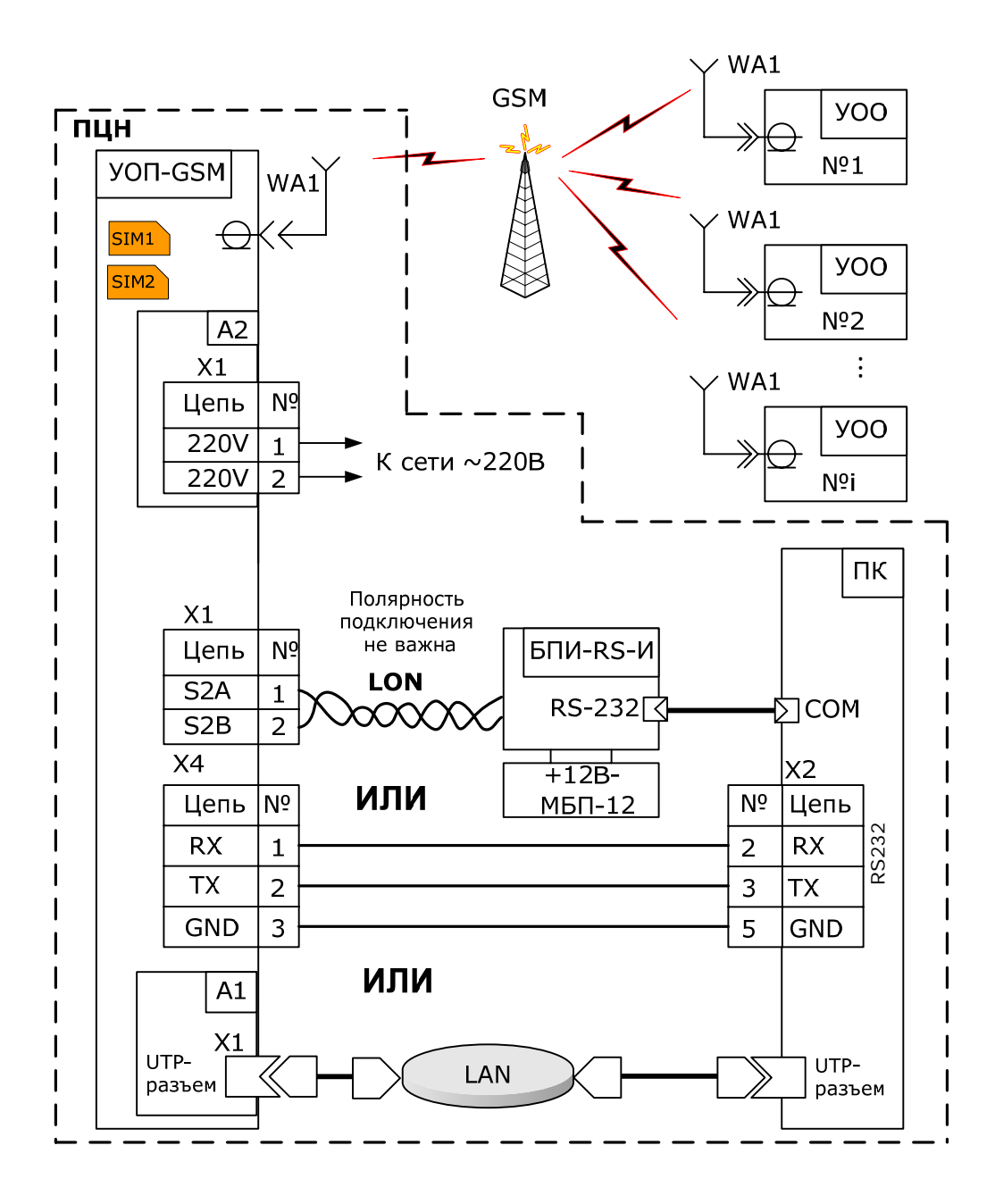

**Рисунок А.1** - Схема внешних подключений

*Примечание*: интерфейсы подключения УОП к ПК показаны условно, в действительности необходимо использовать один интерфейс на выбор

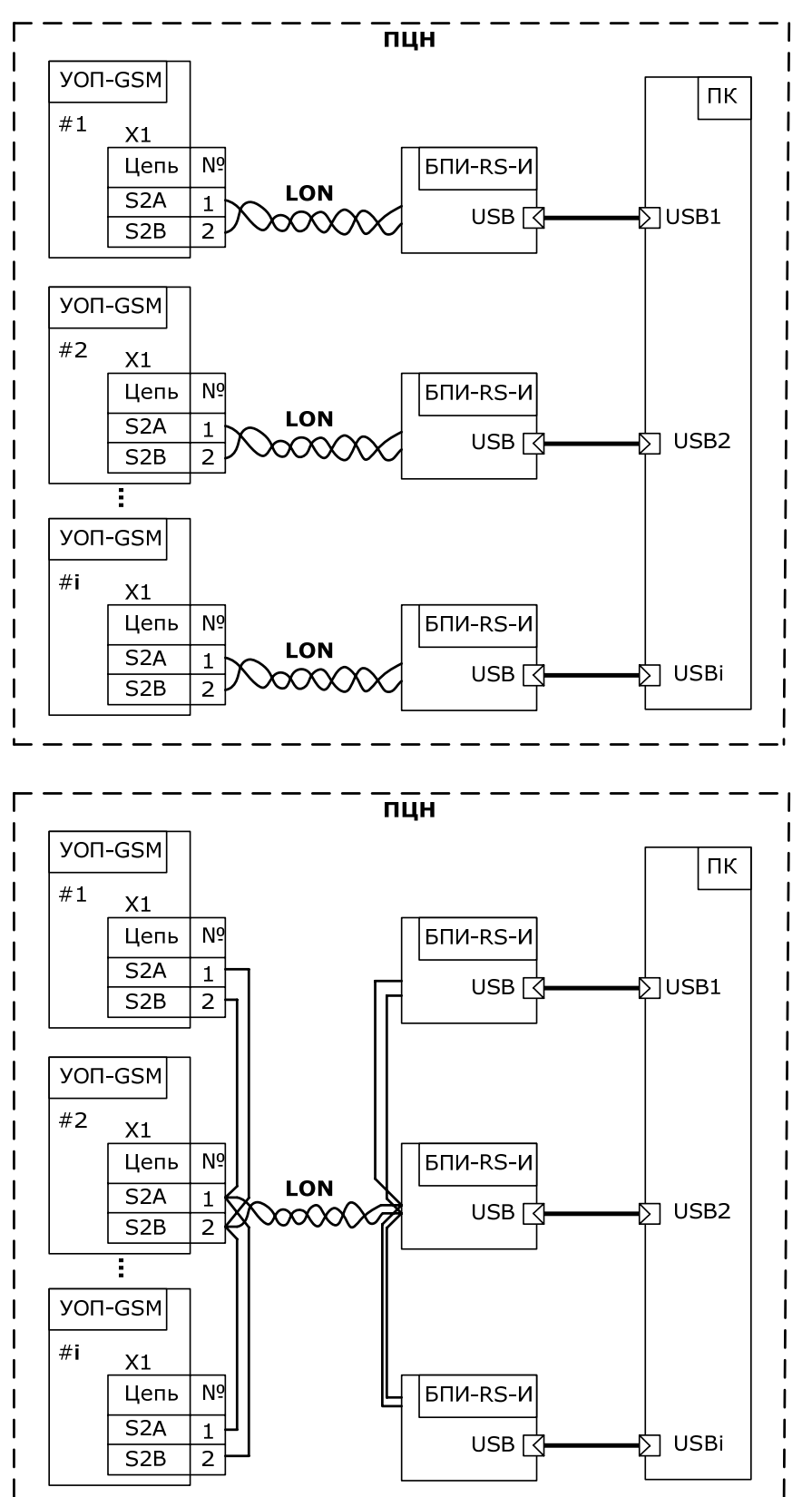

**Рисунок А.2** – Пример схемы подключения нескольких УОП к ПК по нескольким LON интерфейсам. *Следует учесть, что при подключении более одного БПИ-RS-И к ПК необходимо использовать USB порты, принадлежащие разным "хостам" на материнской плате ПК.*

**Рисунок А.3** – Пример схемы подключения нескольких УОП к ПК по одному LON интерфейсу (полярность подключения кабеля LON значения не имеет). *Следует учесть, что при подключении более одного БПИ-RS-И к ПК необходимо использовать USB порты, принадлежащие разным "хостам" на материнской плате ПК.*

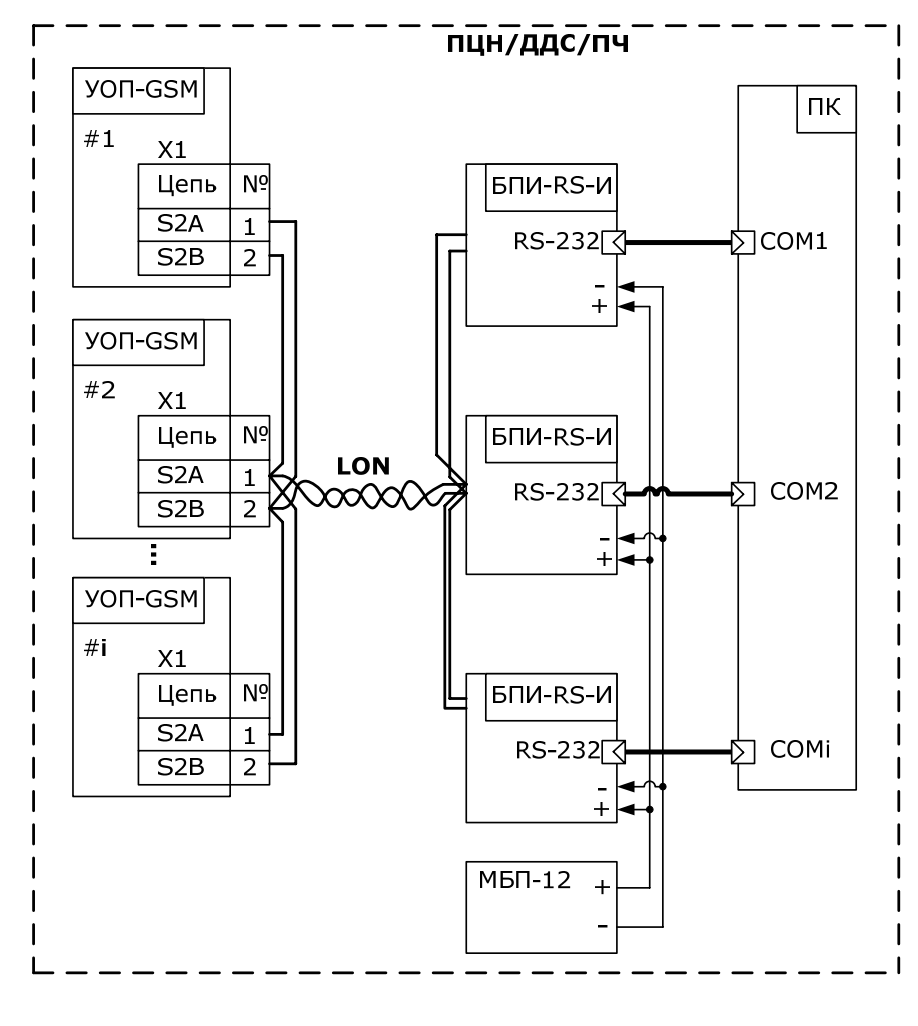

**Рисунок А.4** – Пример схемы подключения нескольких УОП к ПК по одному LON интерфейсу (полярность подключения кабеля LON значения не имеет). *Следует учесть, что ток потребления одним БПИ-RS-И -не более 50 мА. Поэтому, необходимо выбирать блок питания исходя из количества используемых БПИ-RS-И.*

### <span id="page-33-0"></span>**Приложение Б**

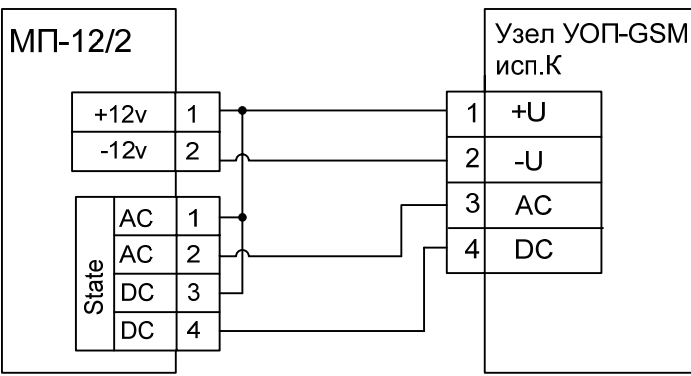

**Рисунок Б.1** -Схема соединения узла УОП-GSM исп.К со встроенным и модулем питания МП-12/2.

#### **Дополнительная информация**

Габаритные размеры УОП без учета антенны – 342×252×130 мм Масса УОП, без АБ – не более 3,7 кг. Степень защиты оболочки УОП - IP30.

УОП сохраняет работоспособность в следующих условиях:

- температура окружающей среды от минус 30 до плюс 55 °С;
- относительная влажность до 95 % при 40 °С.

УОП в упаковке при транспортировании выдерживает:

- температуру окружающего воздуха от минус 50 до плюс 55 °С;
- относительную влажность воздуха 95 % при температуре 40 °С.

УОП сохраняет работоспособность и не выдаёт ложных извещений при воздействии внешних электромагнитных помех УК2, УЭ1 и УИ1 третей степени жёсткости по ГОСТ Р 50009 и ГОСТ Р 53325. Допускается кратковременная потеря связи по каналу Ethernet с автоматическим восстановлением и отображением на ПК.

Средняя наработка УОП на отказ - не менее 80000 ч. Средний срок службы УОП – не менее 8 лет.

Хранение УОП осуществляется с отключенными аккумуляторами. При складировании в штабели разрешается укладывать не более четырех коробок с УОП.

Адрес предприятия-изготовителя: 197342, Санкт-Петербург, Сердобольская, д.65А ЗАО "Аргус-Спектр". тел./факс: 703-75-01, 703-75-05, тел.: 703-75-00. Е-mail: [mail@argus-spectr.ru](mailto:mail@argus-spectr.ru)

Официальный сайт: [www.argus-spectr.ru](http://www.argus-spectr.ru/)

Редакция 1.1 20.05.13